## **BAB V**

# **IMPLEMENTASI DAN PENGUJIAN SISTEM**

#### **5.1 TAMPILAN SISTEM**

Tahap tampilan sistem bertugas untuk menggambarkan hasil implementasi dari rancangan *input* serta rancangan *output* yang telah dirancang pada bab 4. Hasil implementasi yang dimaksud adalah pemberian warna atau gambar pada halaman-halaman yang ditampilkan oleh sistem untuk membuat sistem lebih menarik.

### **5.1.1 Hasil Tampilan Rancangan** *Input*

Hasil tampilan rancangan *input* memberikan suatu gambaran dari halaman yang mengandung *form* yang berfungsi untuk menerima *input* dari seorang *user*.

1. Tampilan *Login* Kasir

Tampilan *login* kasir menampilkan *form login* dengan kolom *username* dan *password* untuk diisi oleh seorang kasir untuk dapat masuk kedalam sistem dan mengakses fungsionalitas lanjutan.

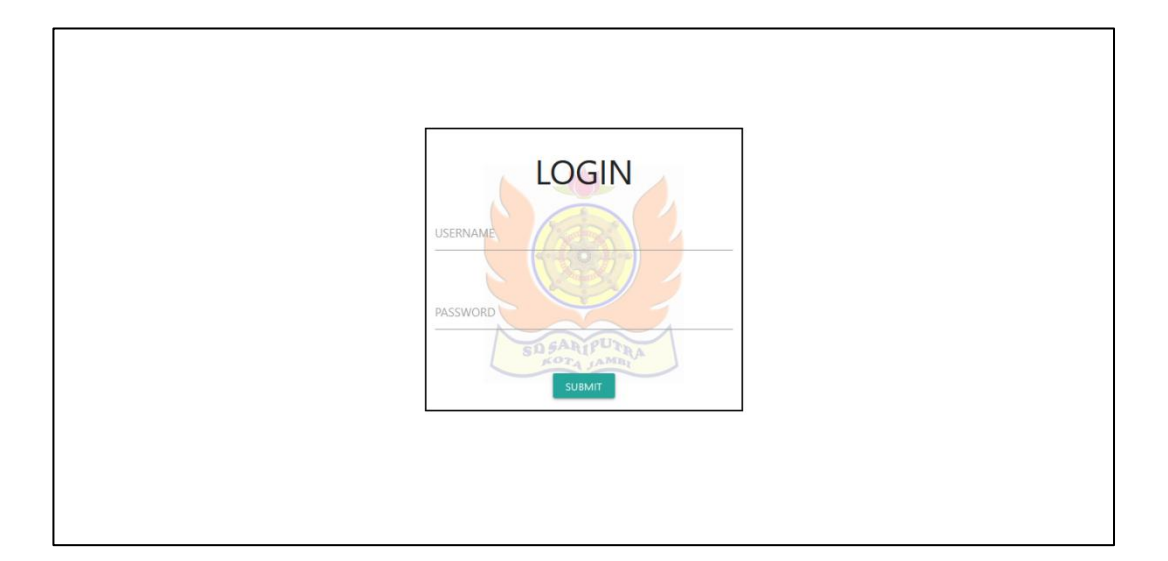

**Gambar 5. 1 Tamplan** *Login* **Kasir**

2. Tampilan *Insert* Data Kasir

Tampilan *insert* data kasir adalah tampilan dari *form* yang dapat digunakan oleh seorang kasir untuk memasukkan data kasir baru kedalam basis data. Jika ada kolom yang harus diisi namun dikosongkan pada saat tombol *submit* diklik, maka sistem akan menandai kolom tersebut dan menampilkan pesan kolom harus diisi. Sistem akan menampilkan pesan *insert* data berhasil atau gagal sesuai dengan hasil dari proses *insert* yang dilakukan oleh sistem.

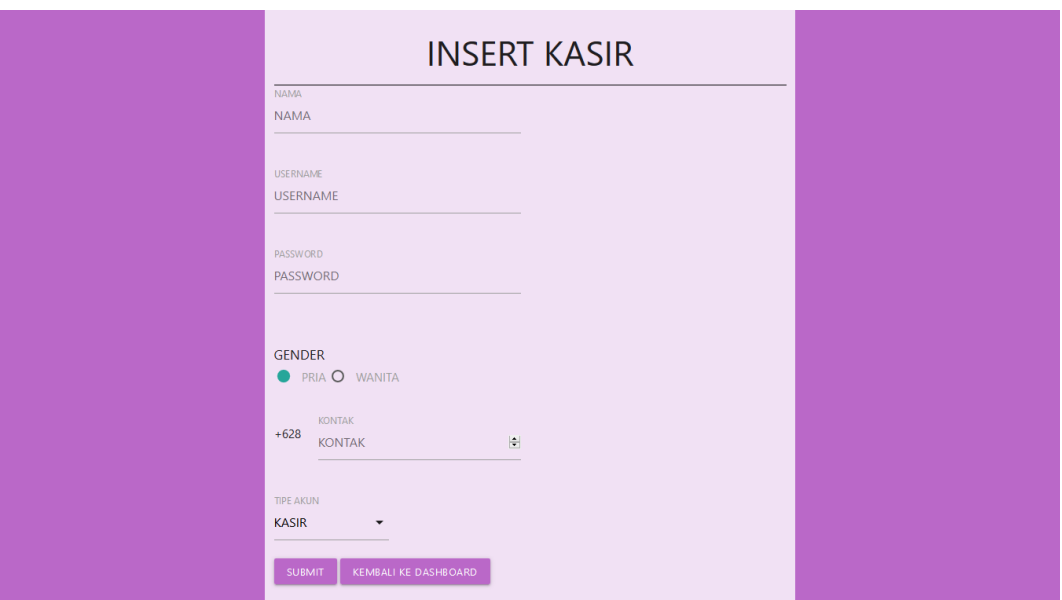

**Gambar 5. 2 Tampilan Insert Data Kasir**

3. Tampilan *Insert* Data Murid

Tampilan *insert* data murid adalah tampilan dari *form* yang dapat digunakan oleh seorang kasir untuk memasukkan data murid baru kedalam basis data. Jika ada kolom yang harus diisi namun dikosongkan pada saat tombol *submit* diklik, maka sistem akan menandai kolom tersebut dan menampilkan pesan kolom harus diisi. Sistem akan menampilkan pesan *insert* data berhasil atau gagal sesuai dengan hasil dari proses *insert* yang dilakukan oleh sistem.

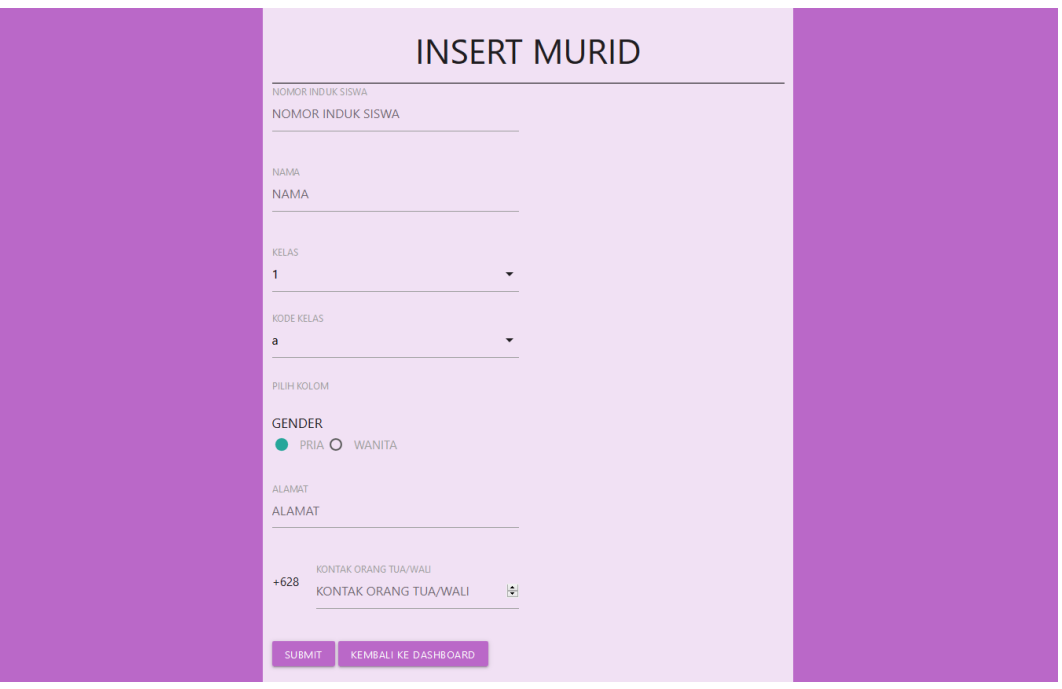

**Gambar 5. 3 Tampilan** *Insert* **Data Murid**

4. Tampilan *Update* Data Kasir

Tampilan *update* data kasir menggambarkan tampilan *form update* yang mana ketika *form* ini ditampilkan, sistem akan mengisi kolom-kolom yang ada dengan data yang tersimpan pada basis data. Data ini mencerminkan data yang sekarang tersimpan, dan seorang kasir dapat mengubah data yang ada dan mengklik tombol *submit* untuk meyimpan peruhabahanperubahan yang dilakukan. Sistem akan menampilkan pesan *update* data berhasil atau gagal sesuai dengan hasil dari proses *update* yang dilakukan oleh sistem.

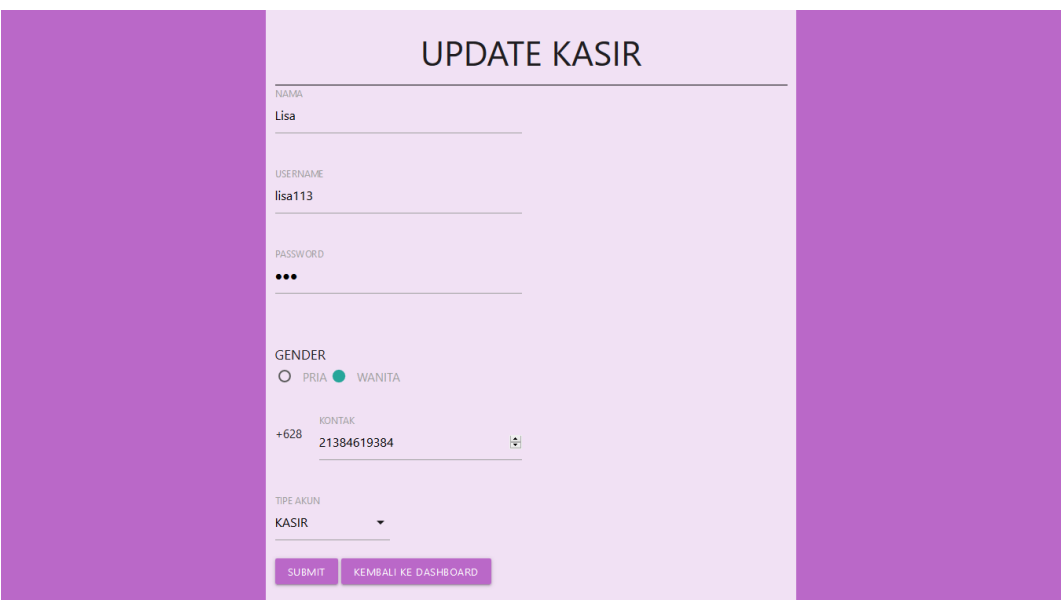

### **Gambar 5. 4 Tampilan** *Update* **Data Kasir**

5. Tampilan *Update* Data Murid

Tampilan *update* data murid menggambarkan tampilan *form update* yang mana ketika *form* ini ditampilkan, sistem akan mengisi kolom-kolom yang ada dengan data yang tersimpan pada basis data. Data ini mencerminkan data yang sekarang tersimpan, dan seorang kasir dapat mengubah data yang ada dan mengklik tombol *submit* untuk meyimpan peruhabahanperubahan yang dilakukan. Sistem akan menampilkan pesan *update* data berhasil atau gagal sesuai dengan hasil dari proses *update* yang dilakukan oleh sistem.

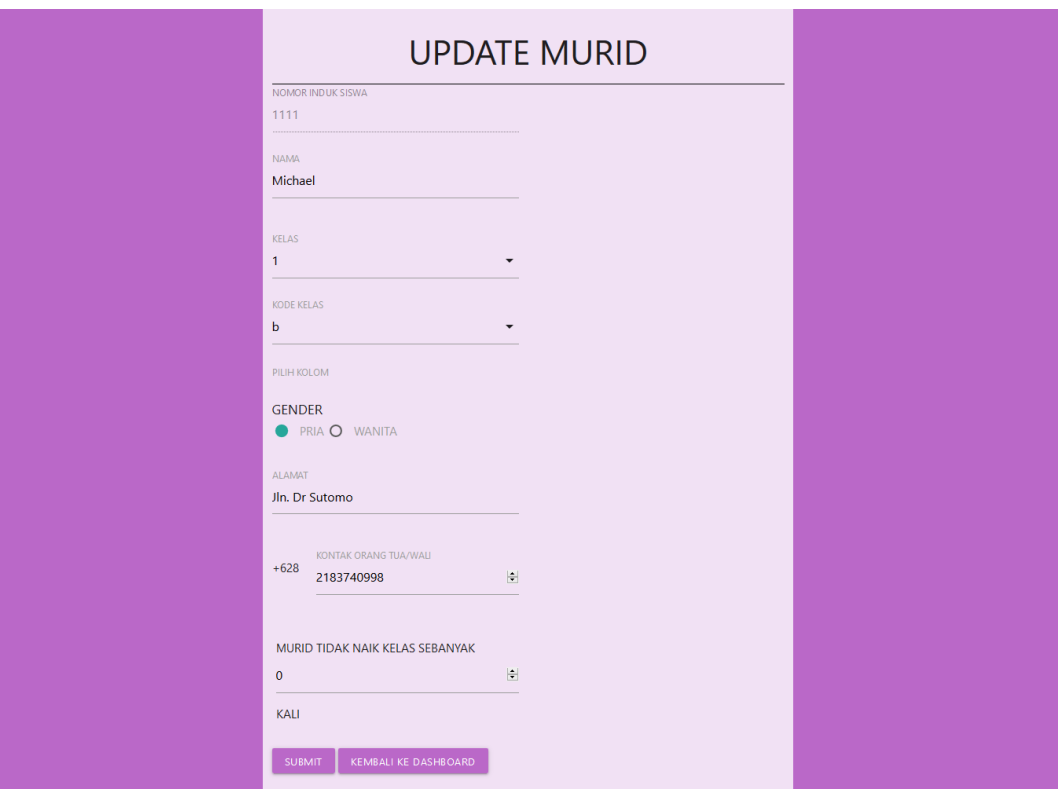

**Gambar 5. 5 Tampilan** *Update* **Data Murid**

6. Tampilan *Update* Data SPP

Tampilan *update* data SPP menggambarkan tampilan *form update* yang mana ketika *form* ini ditampilkan, sistem akan mengisi kolom-kolom yang ada dengan data yang tersimpan pada basis data. Data ini mencerminkan data yang sekarang tersimpan dimulai dari informasi SPP untuk murid kelas 1 sampai informasi SPP untuk murid kelas 6, dan seorang kasir dapat mengubah data yang ada dan mengklik tombol *submit* untuk meyimpan peruhabahan-perubahan yang dilakukan. Sistem akan menampilkan pesan *update* data berhasil atau gagal sesuai dengan hasil dari proses *update* yang dilakukan oleh sistem.

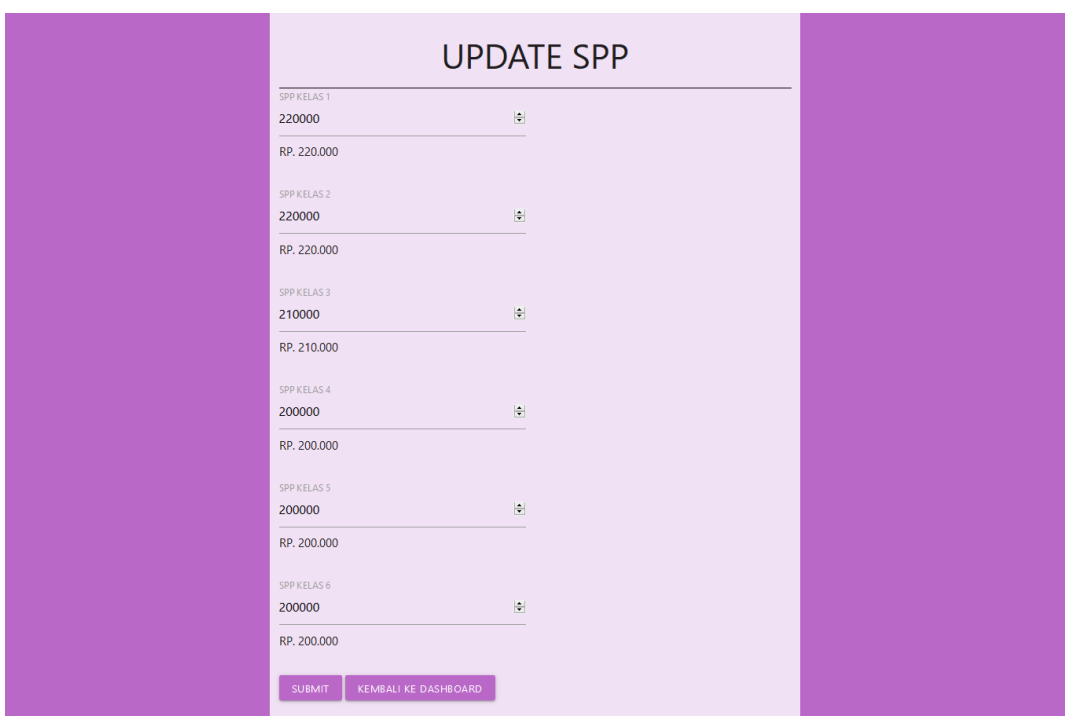

#### **Gambar 5. 6 Tampilan** *Update* **Data SPP**

### **5.1.2 Hasil Tampilan Rancangan** *Output*

Hasil tampilan rancangan *output* adalah tampilan sistem dengan data-data yang tersimpan pada basis data. Tampilan ini dirancang agar fungsionalitas yang sering digunakan dapat dijangkau dengan mudah dan memiliki label yang mendeskripsikan secara singkat fungsi dari elemen-elemen yang ada.

1. Tampilan *Output Dashboard*

Tampilan *output dashboard* menggambarkan tampilan sistem ketika seorang kasir *login* kedalam sistem. Karena seorang kasir baru masuk kedalam sistem, sistem tidak menampilkan data murid. Sistem menampilkan *username* dari kasir yang masuk, tanggal dan waktu hari itu dan informasi SPP yang berlaku sebagai referensi pembayaran.

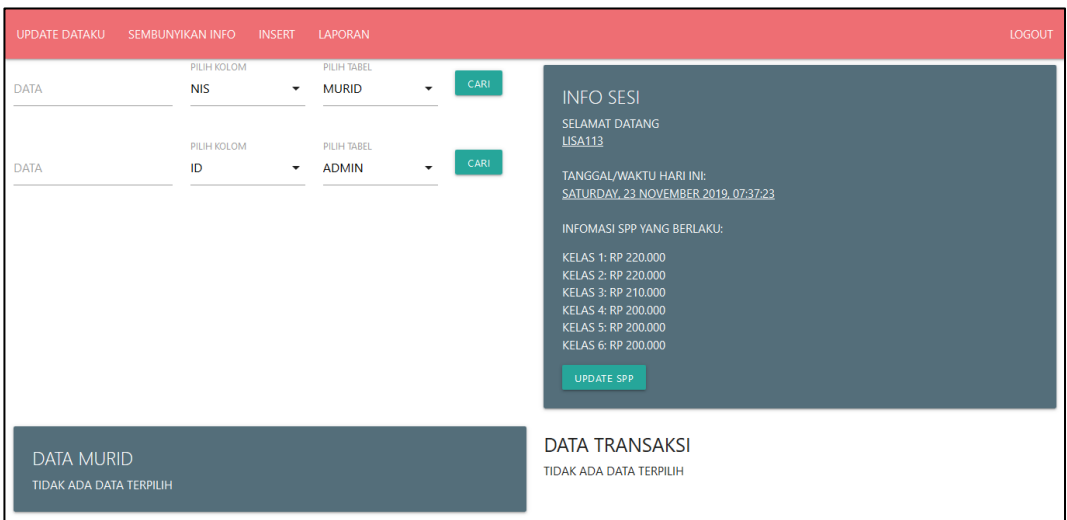

**Gambar 5. 7 Tampilan** *Output Dashboard*

2. Tampilan *Output* Data Murid

Tampilan *output* data murid ini menggambarkan tampilan sistem ketika seorang kasir mencari data murid yang melakukan transaksi. Data murid akan ditampilkan pada sisi kiri layar dan data transaksi yang sudah pernah dilakukan akan ditampilkan pada sisi kanan layar.

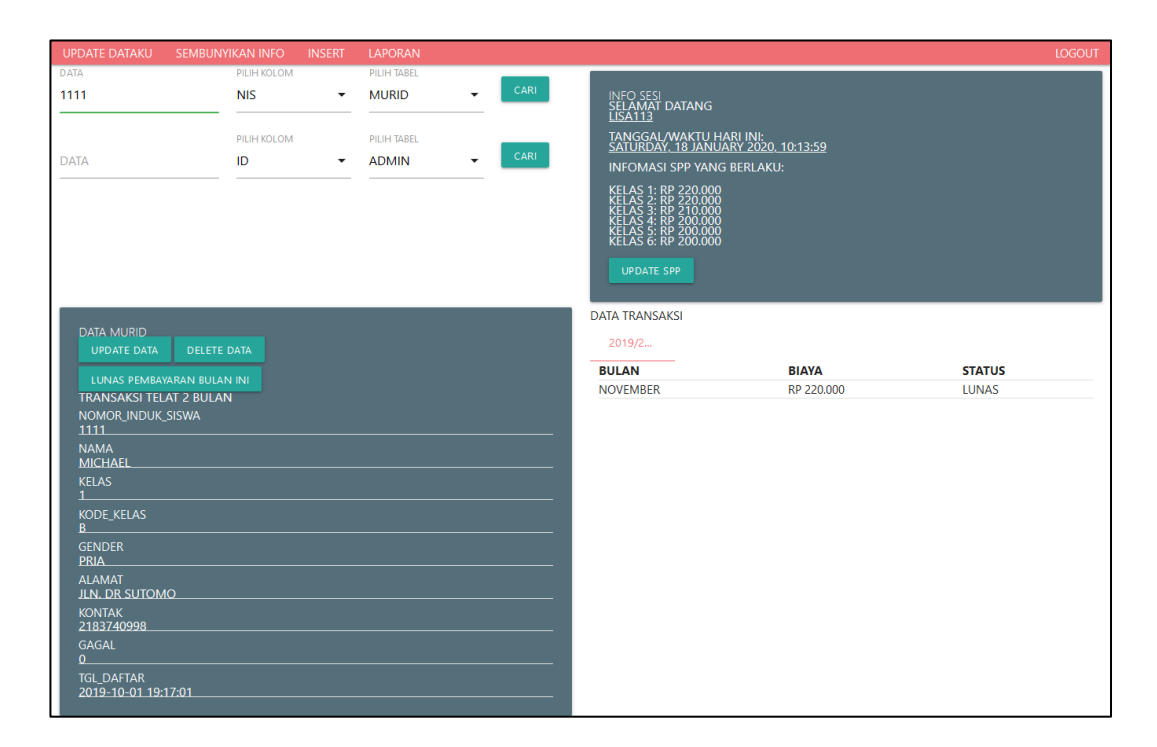

# **Gambar 5. 8 Tampilan Output Data Murid**

3. Tampilan *Output* Laporan

Tampilan *output* laporan menggambarkan tabel yang mengandung datadata ketika seorang kasir memilih menu cetak laporan. Pada laporan yang dirancang terdapat logo sekolah pada sudut kiri atas layar serta nama kasir yang mencetak laporan pada sisi kanan diakhir data laporan yang ada.

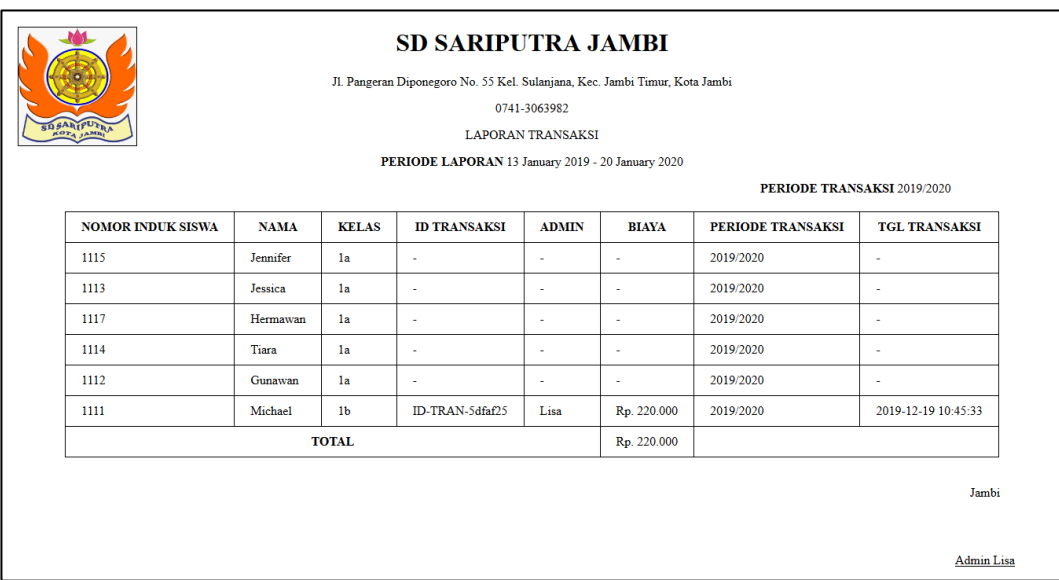

# **Gambar 5. 9 Tampilan Output Laporan**

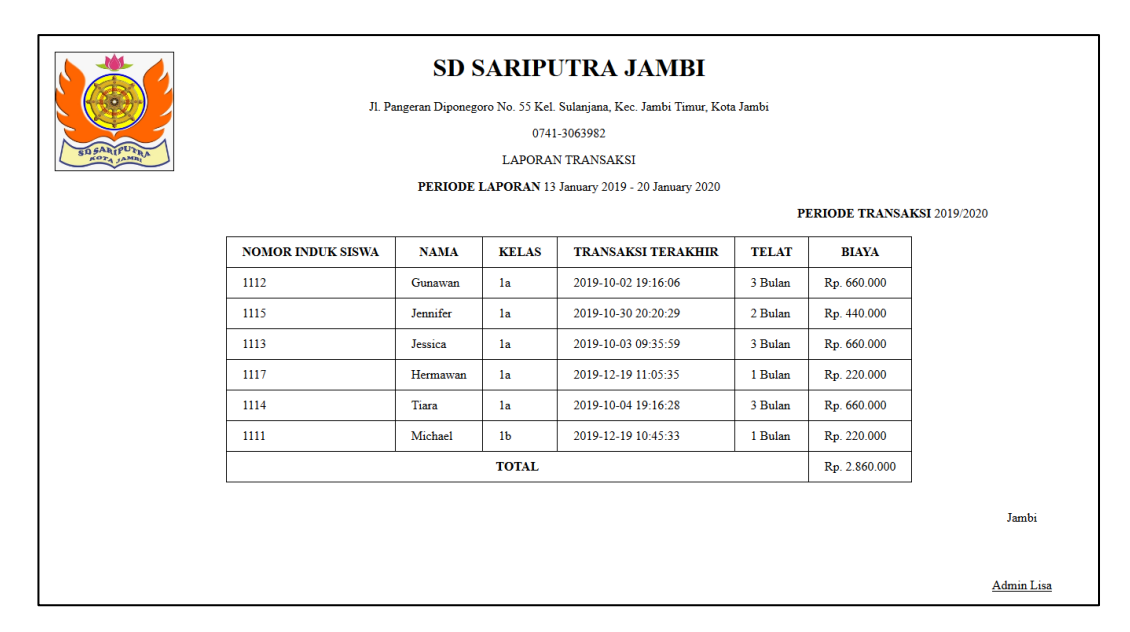

**Gambar 5. 10 Tampilan Output Laporan Pembayaran Tertunda**

#### **5.2 TABEL PENGUJIAN**

Tabel pengujian menjelaskan pengujian yang dilakukan pada fungsi-fungsi yang ditawarkan pada program untuk memastikan bahwa semua fungsionalitas yang ada dapat dijalankan dengan benar dan memberikan hasil yang diharapkan.

1. Pengujian Fungsi *Login*

Pengujian fungsi *login* berfungsi untuk menguji fungsi *login* yang dilakukan oleh seorang kasir untuk masuk kedalam sistem. Fungsi ini diuji dengan cara mengisi kolom yang ditampilkan.

| <b>Modul</b><br>yang<br>diuji | <b>Prosedur</b><br>pengujian                                                                   | <b>Masukan</b>                                                                                 | <b>Hasil</b><br>yang<br>diharapkan                                                     | Hasil yang<br>didapat                                                                     | Kesimpulan |
|-------------------------------|------------------------------------------------------------------------------------------------|------------------------------------------------------------------------------------------------|----------------------------------------------------------------------------------------|-------------------------------------------------------------------------------------------|------------|
| Login<br>kasir                | Mengakses<br>halaman<br>login<br>dan<br>mengisi<br>semua<br>kolom<br>dengan<br>benar           | Informasi<br>username<br>dan<br>informasi<br>password                                          | Muncul<br>pesan login<br>berhasil dan<br>kasir<br>dialihkan ke<br>halaman<br>dashboard | Muncul<br>pesan login<br>berhasil<br>kasir<br>dan<br>dialihkan<br>ke halaman<br>dashboard | Baik       |
|                               | Mengakses<br>halaman<br>dan<br>login<br>tidak<br>mengisi<br>kolom yang<br>ada                  | Mengklik<br>tombol<br>submit                                                                   | <b>Sistem</b><br>menandai<br>kolom yang<br>kosong                                      | <b>Sistem</b><br>menandai<br>kolom<br>yang<br>kosong                                      | Baik       |
|                               | Mengakses<br>halaman<br>login<br>dan<br>mengisi<br>semua<br>kolom<br>dengan data<br>yang salah | Informasi<br>email<br>dan<br>informasi<br>password<br>yang salah<br>tidak<br>atau<br>terdaftar | Muncul<br>login<br>pesan<br>gagal                                                      | Muncul<br>pesan login<br>gagal                                                            | Baik       |

**Tabel 5. 1 Tabel Pengujian Fungsi** *Login*

# 2. Pengujian Fungsi *Logout*

Pengujian fungsi *logout* berfungsi untuk menguji fungsionalitas *logout*. *Logout* bertugan untuk mengeluarkan kasir dari sistem dengan cara menghapus sesi kasir itu dari sistem. Fungsi ini diuji dengan cara mengklik tombol *logout* dan memilih pilihan ya dari pesan pemberitahuan

yang ditampilkan.

| <b>Modul</b><br>yang<br>diuji | <b>Prosedur</b><br>pengujian | <b>Masukan</b>                                    | Hasil<br>yang<br>diharapkan                                                                | Hasil yang<br>didapat                                                                     | Kesimpulan |
|-------------------------------|------------------------------|---------------------------------------------------|--------------------------------------------------------------------------------------------|-------------------------------------------------------------------------------------------|------------|
| Logout<br>kasir               | Mengklik<br>tombol<br>logout | Mengklik<br>tombol ok<br>pada pesan<br>konfirmasi | Muncul<br>pesan <i>logout</i><br>berhasil dan<br>kasir<br>dialihkan ke<br>halaman<br>login | Muncul<br>pesan<br>logout<br>berhasil<br>kasir<br>dan<br>dialihkan<br>ke halaman<br>login | Baik       |

**Tabel 5. 2 Tabel Pengujian Fungsi** *Logout*

3. Pengujian Fungsi Mengelola Data Kasir

Pengujian fungsi mengelola data kasir berfungsi untuk menguji fungsi *insert* dan *update* untuk memastikan bahwa fungsionalitas tersebut sudah berjalan dengan lancar dan dapat digunakan tanpa ada masalah.

| <b>Modul</b><br>yang<br>diuji  | <b>Prosedur</b><br>pengujian                                                                                                    | <b>Masukan</b>                                                                       | Hasil yang<br>diharapkan                          | <b>Hasil</b><br>yang<br>didapat               | <b>Kesimpulan</b> |
|--------------------------------|----------------------------------------------------------------------------------------------------|--------------------------------------------------------------------------------------|---------------------------------------------------|-----------------------------------------------|-------------------|
| <i>Insert</i><br>data<br>kasir | Mengklik<br>tombol<br><i>insert</i> , pilih<br>kasir,<br>menu<br>sistem<br>dan<br>menampilkan<br>form insert                    | Informasi<br>yang<br>ditampilkan<br>seperti<br>username,<br>password,<br>kontak, dll | Muncul<br>pesan <i>insert</i><br>data<br>berhasil | Muncul<br>pesan<br>insert<br>data gagal       | Baik              |
|                                | Mengklik<br>tombol<br><i>insert</i> , pilih<br>kasir,<br>menu<br>sistem<br>dan<br>menampilkan<br>form<br>insert<br>tidak<br>dan | Mengklik<br>tombol<br>submit                                                         | Sistem<br>menandai<br>kolom yang<br>kosong        | Sistem<br>menandai<br>kolom<br>yang<br>kosong | Baik              |

**Tabel 5. 3 Tabel Pengujian Mengelola Data Kasir**

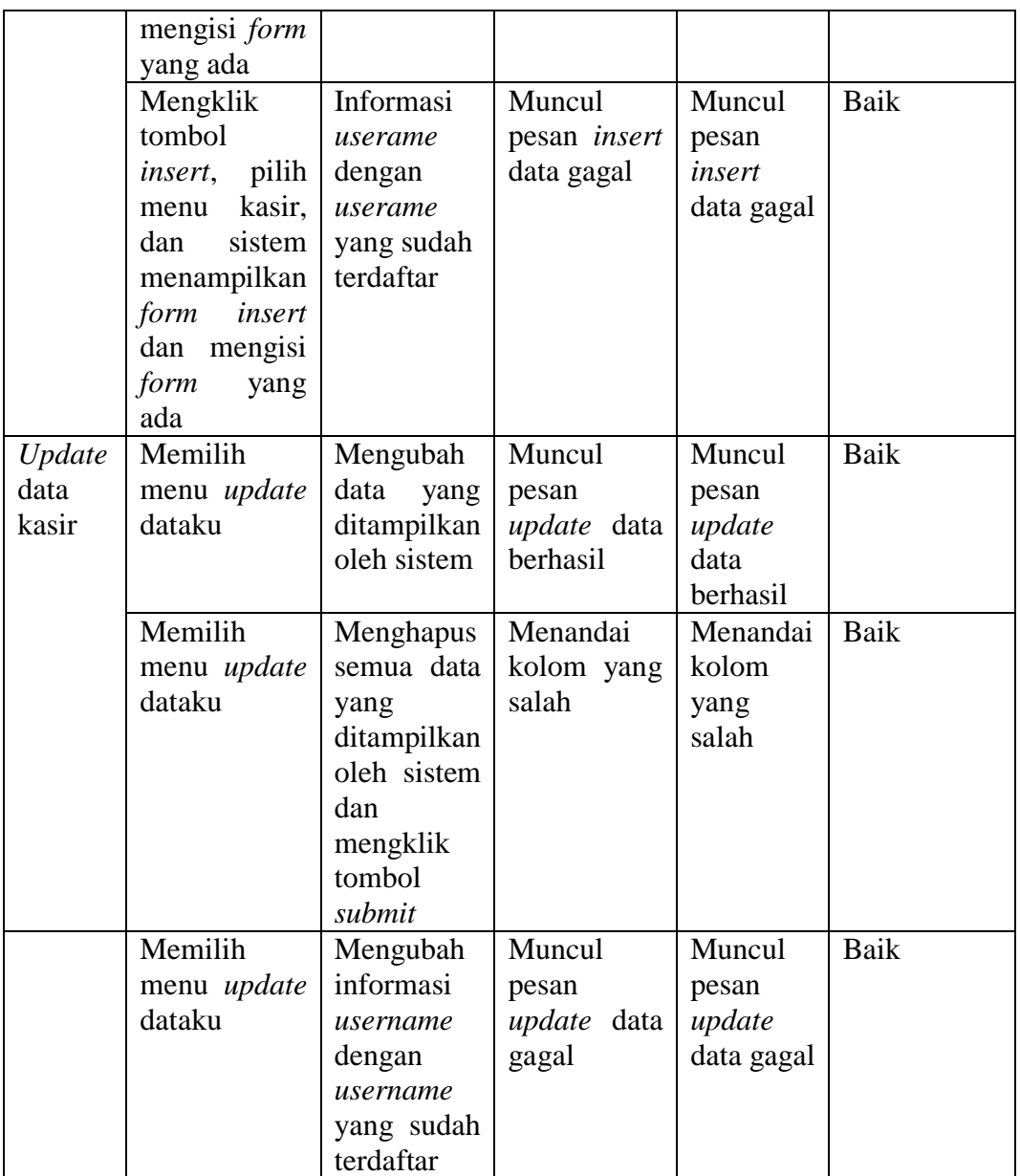

## 4. Pengujian Fungsi Mengelola Data Murid

Pengujian fungsi mengelola data murid berfungsi untuk menguji fungsi *insert* dan *update* untuk memastikan bahwa fungsionalitas tersebut sudah berjalan dengan lancar dan dapat digunakan tanpa ada masalah.

| <b>Modul</b> | Prosedur              | <b>Masukan</b> | Hasil yang          | <b>Hasil</b>  | Kesimpulan |
|--------------|-----------------------|----------------|---------------------|---------------|------------|
| yang         | pengujian             |                | diharapkan          | yang          |            |
| diuji        |                       |                |                     | didapat       |            |
| Insert       | Mengklik              | Informasi      | Muncul              | Muncul        | Baik       |
| data         | tombol                | yang           | pesan <i>insert</i> | pesan         |            |
| murid        | <i>insert</i> , pilih | ditampilkan    | data                | insert        |            |
|              | menu murid,           | seperti        | berhasil            | data          |            |
|              | dan<br>sistem         | nama,          |                     | gagal         |            |
|              | menampilkan           | kontak, dll    |                     |               |            |
|              | form insert           |                |                     |               |            |
|              | Mengklik              | Mengklik       | Sistem              | <b>Sistem</b> | Baik       |
|              | tombol                | tombol         | menandai            | menandai      |            |
|              | <i>insert</i> , pilih | submit         | kolom yang          | kolom         |            |
|              | menu murid,           |                | kosong              | yang          |            |
|              | sistem<br>dan         |                |                     | kosong        |            |
|              | menampilkan           |                |                     |               |            |
|              | form<br>insert        |                |                     |               |            |
|              | dan<br>tidak          |                |                     |               |            |
|              | mengisi <i>form</i>   |                |                     |               |            |
|              | yang ada              |                |                     |               |            |
|              | Mengklik              | Informasi      | Muncul              | Muncul        | Baik       |
|              | tombol                | nomor          | pesan <i>insert</i> | pesan         |            |
|              | <i>insert</i> , pilih | induk siswa    | data gagal          | insert        |            |
|              | menu murid,           | dengan         |                     | data          |            |
|              | dan<br>sistem         | nomor          |                     | gagal         |            |
|              | menampilkan           | induk siswa    |                     |               |            |
|              | form<br>insert        | yang sudah     |                     |               |            |
|              | dan mengisi           | terdaftar      |                     |               |            |
|              | form<br>yang          |                |                     |               |            |
|              | ada                   |                |                     |               |            |
| Update       | Mencari data          | Mengubah       | Muncul              | Muncul        | Baik       |
| data         | murid<br>dan          | data<br>yang   | pesan               | pesan         |            |
| murid        | mengklik              | ditampilkan    | <i>update</i> data  | update        |            |
|              | tombol                | oleh sistem    | berhasil            | data          |            |
|              | update<br>data        |                |                     | berhasil      |            |
|              | pada<br>panel         |                |                     |               |            |
|              | yang<br>berisi        |                |                     |               |            |
|              | informasi             |                |                     |               |            |
|              | murid                 |                |                     |               |            |
|              | Mencari data          | Menghapus      | Menandai            | Menandai      | Baik       |
|              | murid<br>dan          | semua data     | kolom yang          | kolom         |            |
|              | mengklik              | yang           | salah               | yang          |            |
|              | tombol                | ditampilkan    |                     | salah         |            |
|              | update<br>data        | oleh sistem    |                     |               |            |

**Tabel 5. 4 Tabel Pengujian Mengelola Data Murid**

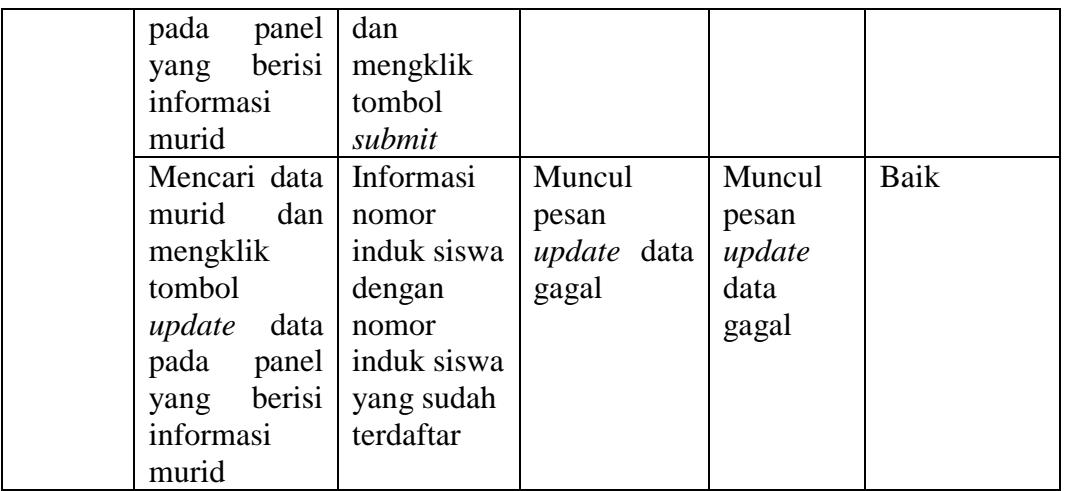

5. Pengujian Fungsi Mengelola Data SPP

Pengujian fungsi mengelola data spp berfungsi untuk menguji fungsi *update* untuk memastikan bahwa fungsionalitas tersebut sudah berjalan dengan lancar dan dapat digunakan tanpa ada masalah.

**Tabel 5. 5 Tabel Pengujian Mengelola Data Spp**

| <b>Modul</b><br>yang<br>diuji | <b>Prosedur</b><br>pengujian                                                                                               | <b>Masukan</b>                                                                                       | Hasil yang<br>diharapkan                          | <b>Hasil</b><br>yang<br>didapat               | Kesimpulan |
|-------------------------------|----------------------------------------------------------------------------------------------------|----------------------------------------------------------------------------------------------------|---------------------------------------------------|-----------------------------------------------|------------|
| Update<br>data<br>spp         | Mencari data<br>dan<br>spp<br>mengklik<br>tombol<br>update<br>data<br>pada panel<br>berisi<br>yang<br>informasi<br>spp     | Mengubah<br>data yang<br>ditampilkan<br>oleh sistem                                                  | Muncul<br>pesan<br><i>update</i> data<br>berhasil | Muncul<br>pesan<br>update<br>data<br>berhasil | Baik       |
|                               | Mencari data<br>dan<br>spp<br>mengklik<br>tombol<br><i>update</i> data<br>pada panel<br>berisi<br>yang<br>informasi<br>spp | Menghapus<br>semua data<br>yang<br>ditampilkan<br>oleh sistem<br>dan<br>mengklik<br>tombol<br>submit | Menandai<br>kolom yang<br>salah                   | Menandai<br>kolom<br>yang<br>salah            | Baik       |
|                               | Mencari data                                                                                                    | Informasi                                                                                            | Muncul                                            | Muncul                                        | Baik       |

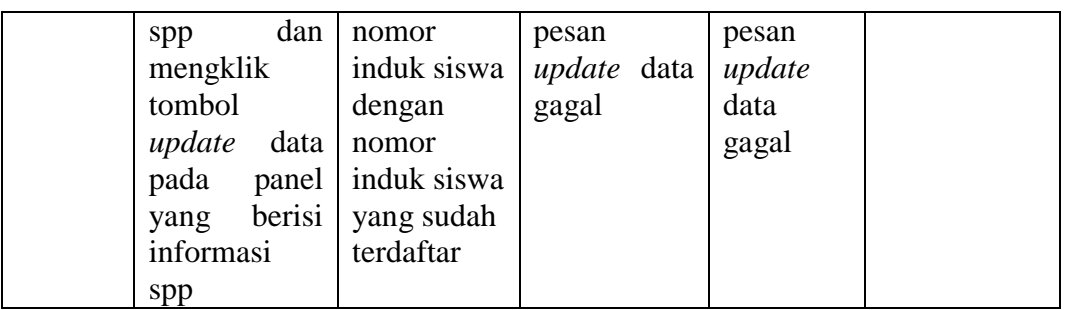

6. Pengujian Fungsi Mencetak Laporan

Pengujian fungsi mencetak laporan berfungsi untuk menguji fungsi sistem untuk mencetak laporan berdasarkan rentang waktu yang ditentukan untuk memastikan bahwa fungsionalitas tersebut sudah berjalan dengan lancar dan dapat digunakan tanpa ada masalah.

| <b>Modul</b><br>yang<br>diuji | <b>Prosedur</b><br>pengujian      | <b>Masukan</b>                                                              | <b>Hasil</b><br>yang<br>diharapkan               | <b>Hasil</b><br>yang<br>didapat                         | Kesimpulan |
|-------------------------------|-----------------------------------|-----------------------------------------------------------------------------|--------------------------------------------------|---------------------------------------------------------|------------|
| Cetak<br>laporan              | Mengakses<br>halaman<br>dashboard | Mengklik<br>tombol<br>buat<br>laporan<br>dan<br>memilih<br>rentang<br>waktu | Sistem<br>menampilkan<br>laporan pada<br>browser | Sistem<br>menampilkan<br>laporan pada<br><i>browser</i> | baik       |

**Tabel 5. 6 Tabel Pengujian Mencetak Laporan**

#### **5.3 ANALISIS HASIL PERANGKAT LUNAK**

Analisis hasil perangkat lunak adalah sebuah tahap yang membahas tentang kelebihan dan kekurangan dari sistem yang telah dibuat.

### **5.3.1 Kelebihan Sistem**

Kelebihan sistem merupakan poin-poin positif yang penulis rasa memberikan manfaat positif bagi pengguna sistem yang dirancang dan

perkembangan jika dibandingkan dengan sistem yang sedang berjalan. Poin-poin tersebut diantaranya:

- 1. Sistem yang dirancang memberikan umpan balik secara visual ketika seorang kasir/bendahara mengosongkan kolom pada *form* yang harus diberi nilai sebelum data-data tersebu dikirim ke *server* untuk diproses lebih lanjut.
- 2. Sistem akan menampilkan pesan pemberitahuan jika proses *insert*, *update*, atau *delete* data gagal beserta alasannya.
- 3. Sistem menampilkan data yang tersimpan pada basis data dengan format yang terstruktur dan menarik.
- 4. Sistem mampu menentukan kelas dari seorang siswa yang melakukan pembayaran dan menghitung biaya pembayaran yang dilakukan secara otomatis tanpa campur tangan dari seorang *user*.

#### **5.3.2 Kekurangan Sistem**

Kekurangan sistem membahas tentang poin-poin pada sistem yang dirancang yang dianggap dapat dikembangkan lebih lanjut untuk dapat menambahkan fitur berguna. Kekurangan ini diharapkan dapat dijadikan sebagai acuan untuk peneliti lain yang tertarik untuk mengembangkan sistem yang sekarang. Poin-poin tersebut adalah:

- 1. Membuat fungsionalitas untuk mencetak setiap transaksi murid yang dilakukan.
- 2. Menambahkan fitur *backup data*.